# **SIEMENS**

August 2001

## **20 A3 Schalt-/Dimmaktor 905303**

# **Verwendung des Applikationsprogramms**

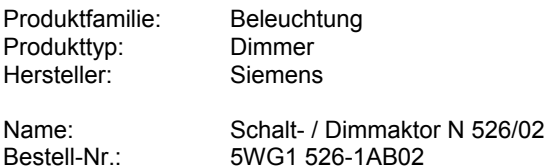

# **Funktionsbeschreibung**

#### **Ausgänge / Eingänge**

Der Schalt-/Dimmaktor N 526/02 ist ein Reiheneinbaugerät im N-Mass zur Ansteuerung von dimmbaren elektronischen Vorschaltgeräten (EVG Dynamic) für Leuchtstofflampen über drei Steuerausgänge DC 1-10 V. Zusätzlich besitzt er drei, mit jeweils 6 A belastbare Schaltkontakte zum direkten Ein- und Ausschalten der AC 230 V für drei Leuchten(gruppen).

An den Schalt-/Dimmaktor N 526/02 können drei Helligkeitsfühler zur Helligkeitsmessung und Konstantlichtregelung direkt angeschlossen werden. Die Länge der Installationsleitung zwischen einem Helligkeitsfühler und dem N 526/02 darf bis zu 100m betragen. Die Fühler werden über drei Adern einer Installationsleitung JY(St)Y 2x2x0,8 angeschlossen, wobei eine Ader zur Stromversorgung der Fühlerelektronik dient.

#### **Betriebsarten eines Aktorkanals**

Das Applikationsprogramm 20 A3 Schalt-/Dimmaktor 905303 ist nur auf einem Schalt-/Dimmaktor N 526/02 einsetzbar. Es ermöglicht die jeweilige Nutzung eines Aktorkanals wahlweise als "normaler" Schalt-/ Dimmaktor für EIN/AUS, Dimmen und Wert-Setzen, als "Master" für Konstantlichtregelung oder als "Slave" für Konstantlichtregelung. Bei Nutzung eines Aktorkanals als "Master" bzw. "Slave" für Konstantlichtregelung sind die Funktionen EIN/AUS, Dimmen und Wert-Setzen verfügbar. Einem "Master" für die Konstantlichtregelung muss ein Helligkeitsfühler zugeordnet werden. Der Master wirkt direkt auf den ihm zugeordneten Ausgang ein und kann zusätzlich seinen "Master-Dimmwert" sowohl aktorintern an einen Slave-Kanal übergeben als auch über den Bus an andere Aktoren senden. Ein "Slave-Kanal" besitzt keinen Helligkeitsregler. Er dimmt lediglich die an ihn angeschlossenen Leuchten auf einen Wert, der gegenüber dem Master-Dimmwert um einen Offset-Wert verschoben sein kann.

#### **Komfortbetrieb Ein/Aus**

Für jeden Kanal kann, über sein Objekt "Komfortbetrieb Ein/Aus", die Konstantlichtregelung getrennt ein- bzw. ausgeschaltet werden. Dies sollte entweder über einen "Präsenztaster" erfolgen (z.B. über den in den EIB-Raumtemperaturregler UP 231/2 integrierten Präsenztaster), der jeweils beim Betreten und beim Verlassen des Raums betätigt wird oder über einen im Raum installierten Präsenzmelder oder über ein Gateway zur Zugangskontrollanlage. Wird ein Befehl "Komfortbetrieb = EIN" empfangen, so wird für diesen Aktorkanal automatisch auch das Objekt "Automatikbetrieb =  $EIN^{\alpha}$  gesetzt. Liegt die Raumhelligkeit unter dem Sollwert der Konstantlichtregelung, so wird der zugehörige Aktorkanal automatisch eingeschaltet und die Beleuchtung automatisch gedimmt. Ist es hell genug im Raum, so wird die Beleuchtung erst später automatisch eingeschaltet, wenn die Raumhelligkeit unter den Sollwert der Konstantlichtregelung gesunken ist. Wird ein Befehl "Komfortbetrieb =  $AUS^u$  empfangen (z.B. durch Betätigen des Präsenztasters beim Verlassen des Raums), so werden zusätzlich der Automatikbetrieb und die Raumbeleuchtung automatisch ausgeschaltet, d.h. ein zusätzliches Betätigen des Lichttasters zum Ausschalten der Raumbeleuchtung ist nicht erforderlich.

#### **Automatikbetrieb Ein/Aus**

Die Konstantlichtregelung ist nur dann aktiv, wenn sie über das Objekt "Komfortbetrieb Ein/Aus" eingeschaltet ist und das Objekt "Automatikbetrieb = EIN" gesetzt ist. Ist der Komfortbetrieb zwar eingeschaltet, der Automatikbetrieb aber ausgeschaltet, so ist die Konstantlichtregelung nicht aktiv. Diese Betriebsart ("Automatikbetrieb  $=$  AUS<sup>"</sup> entspricht einem "Handbetrieb = EIN") ermöglicht, dass ein Raumnutzer die Konstantlichtregelung übersteuern kann, um z.B. eine Zeit lang bei einer höheren oder niedrigeren Helligkeit zu arbeiten, als durch den Sollwert der Konstantlichtregelung vorgegeben ist. Es wird deshalb empfohlen, zusätzlich zu dem Bustaster, der zum manuellen Schalten und Dimmen der Arbeitsplatzbeleuchtung dient, einen weiteren Taster mit LED zur Zustandsanzeige zu installieren, der speziell zum Ein-/Ausschalten des Automatikbetriebs dient. Jedes manuelle Schalten oder Dimmen der Arbeitsplatzbeleuchtung über im Raum installierte Bustaster führt nämlich sofort automatisch zum Ausschalten des Automatikbetriebs. Möchte man den Einsatz eines speziellen Bustasters pro Kanal zum Ein-/Ausschalten des Automatikbetriebs vermeiden, so muss man das Objekt "Präsenz Ein/Aus" des Präsenztasters sowohl mit dem Objekt "Komfortbetrieb" als auch mit dem Objekt "Automatikbetrieb" des N 526/02 verknüpfen.

August 2001

## **20 A3 Schalt-/Dimmaktor 905303**

## **Nicht genutzte Objekte "Komfortbetrieb" oder "Automatikbetrieb"**

Wird bei einem Aktorkanal das Objekt "Komfortbetrieb Ein/Aus" nicht mit einer Gruppenadresse verknüpft, so ist aktorintern der Komfortbetrieb stets auf EIN gesetzt. Die Raum- bzw. Arbeitsplatzbeleuchtung muss dann vom Raumnutzer über den entsprechenden Bustaster ein- und ausgeschaltet werden, wobei dann eine automatische Umschaltung in den Handbetrieb (Automatikbetrieb = Aus) erfolgt. Möchte man die Konstantlichtregelung aktivieren, so benötigt man einen zusätzlichen Bustaster, über den man den "Automatikbetrieb" einund ausschalten kann.

Wird bei einem Aktorkanal das Objekt "Automatikbetrieb Ein/Aus" nicht genutzt, so muss man berücksichtigen, dass jedes manuelle Schalten oder Dimmen der Raum- /Arbeitsplatzbeleuchtung automatisch für den betroffenen Kanal zu einer Umschaltung auf "Automatikbetrieb = Aus" führt. Möchte der Raumnutzer später wieder die Konstantlichtregelung einschalten, so muss er über den Präsenztaster den Komfortbetrieb erst ausschalten und dann erneut einschalten, da der Automatikbetrieb nur durch einen Übergang von "Komfortbetrieb = AUS" zu "Komfortbetrieb = EIN" aktiviert wird. Wird der Komfortbetrieb über einen Präsenzmelder oder ein Gateway zur Zugangskontrollanlage ein- und ausgeschaltet, so muss unbedingt ein Bustaster bzw. eine Wippe eines Mehrfach-Bustasters zum manuellen Ein-/Ausschalten des Automatikbetriebs vorgesehen werden.

#### **Nachtbetrieb (Putzbeleuchtung)**

Wird "Nachtbetrieb = EIN", so ist die Raumbeleuchtung nur noch zeitlich begrenzt einschaltbar (Putzbeleuchtung). Über einen Parameter ist hierbei vorwählbar, ob, solange der "Komfortbetrieb = EIN" ist, das zeitlich begrenzte Einschalten der Raumbeleuchtung übersteuert wird (d.h. die Beleuchtung eingeschaltet bleibt und nicht nach Ablauf der parametrierten Einschaltzeit ausgeschaltet wird) oder ob die Zeitbegrenzung durch den Nachtbetrieb vorrangig ist. Wird bei "Nachtbetrieb = EIN" die Beleuchtung über den Bustaster zum Schalten und Dimmen der Raumbeleuchtung eingeschaltet, so ist die Einschaltdauer immer zeitlich begrenzt.

Zum Ende der Einschaltdauer wird die Raumbeleuchtung zuerst auf 50% des vorherigen Wertes gesetzt und dann innerhalb von einer Minute ganz herabgedimmt und ausgeschaltet. Hierdurch wird dem Raumnutzer ermöglicht, durch erneutes Betätigen des Lichttasters die Beleuchtung wieder zeitlich begrenzt einzuschalten, bevor die Beleuchtung entsprechend der parametrierten Einschaltzeit erneut abgeschaltet wird.

#### **Spannungsversorgung des Aktors**

Die Spannungsversorgung der Schalt-/Dimmaktor-Elektronik erfolgt unabhängig von der EIB-Busspannung über ein integriertes Netzgerät (geräteintern angeschlossen an die Klemmen L3 und N). Deshalb ist ein vom EIB unabhängiges Ein- und Ausschalten der Leuchtstofflampen über die Bedientaster auf der Aktor-Frontplatte auch dann möglich, wenn der EIB noch nicht installiert ist.

#### **Bedienen über die lokalen Taster**

Der Schalt-/Dimmaktor N 526/02 hat pro Kanal auf seiner Frontplatte einen Taster und eine Leuchtdiode. Durch kurzes Drücken eines Tasters wird der zugehörige Kanal eingeschaltet und durch erneutes kurzes Drücken wieder ausgeschaltet (UM-Funktion). Der Schaltzustand des zugehörigen Aktorausgangs wird über die zum Taster gehörende Leuchtdiode angezeigt. Durch das Bedienen über einen lokalen Taster wird der betroffene Aktorkanal auf "Automatikbetrieb = AUS" gesetzt. Zusätzlich werden alle durch diese Umschaltung veränderten Statusobjekte aktualisiert und ggf. über den Bus übertragen.

Das lokale Ein-/Ausschalten funktioniert bereits auch dann, wenn noch kein Applikationsprogramm geladen ist!

#### **Verhalten bei Busspannungsausfall und Bus- bzw. Netzspannungswiederkehr**

Über einen Parameter ist für alle Aktorkanäle gemeinsam das Verhalten bei Busspannungsausfall einstellbar (keine Aktion, einschalten, ausschalten). Wurde "keine Aktion" eingestellt, so bleibt bei Busspannungsausfall der aktuelle Betriebszustand und Status unverändert. Wurde "einschalten" oder "ausschalten" eingestellt, so werden alle Kanäle entsprechend geschaltet. In allen drei Fällen wird aber der letzte Betriebszustand und Status vor Spannungsausfall aktorintern gesichert.

Über einen weiteren Parameter ist ebenfalls für alle Aktorkanäle gemeinsam das Verhalten bei Busspannungswiederkehr bzw. Netzspannungswiederkehr einstellbar ("wie vor Bus- oder Netzspannungsausfall", "einschalten", "ausschalten"). Wurde "wie vor Bus- oder Netzspannungsausfall" eingestellt, so wird bei Bus- bzw. Netzspannungswiederkehr der im Aktor gesicherte Betriebszustand und Status aller Kanäle wiederhergestellt.

# **20 A3 Schalt-/Dimmaktor 905303**

#### **Kalibrierung eines Helligkeitsfühlers**

Die Konstantlichtregelung arbeitet auf Basis der werkseitig vorkalibrierten Fühler. Um jedoch eine möglichst genaue Konstantlichtregelung zu erzielen bzw. um die Messung an einen vom Soll-Abstand 165 cm zwischen Helligkeitsfühler und Arbeitsfläche abweichenden Abstand anzupassen, kann ein Helligkeitsfühler auch kalibriert werden. Hierzu benötigt man ein Luxmeter, das man unter den Helligkeitsfühler auf die Arbeitsfläche legt. Dann müssen die Jalousien soweit geschlossen und die Raumbeleuchtung soweit gedimmt werden, dass das Luxmeter einen Helligkeitswert anzeigt, der dem parametrierten Helligkeits-Sollwert entspricht. Um den Helligkeitsfühler A (B,C) zu kalibrieren ist der Taster A (B,C) für > 6 Sekunden zu drücken. Unabhängig von der Zuordnung des Helligkeitsfühlers zu den einzelnen Aktorkanälen wird dabei der Sollwert aus dem Masterkanal A (B;C) verwendet. Ist der gleichnamige Masterkanal nicht auf Master parametriert (der Parameter "Sollwert in Lux(250-1200)" ist dann ausgeschaltet), wird auf 600 Lux kalibriert. Ist die Kalibrierung erfolgreich, so wird die Leuchte ausgeschaltet und nach ca. 2 Sekunden wieder automatisch eingeschaltet. Kann auf Grund der Umgebungsbedingungen keine Kalibrierung erfolgen, so bleibt die Leuchte ausgeschaltet, und die dem zu kalibrierenden Kanal zugehörige Leuchtdiode blinkt für ca. 5 Sekunden. In diesem Fall sind der Tages- bzw. der Kunstlichtanteil an der Raumbeleuchtung zu erhöhen und eine Kalibrierung erneut zu starten. Des weiteren wird eine Kalibrierung abgelehnt und durch Blinken der LED angezeigt, wenn kein gültiges Applikationsprogramm geladen ist, der Sensor per Parametrierung auf "nicht aktiv" gesetzt ist oder die Busspannung nicht vorhanden ist.

Eine Kalibrierung kann auch über den EIB gestartet werden. Hierzu werden die Kommunikationsobjekte 21 bis 23 verwendet, über die normalerweise die gemessenen Helligkeitswerte übertragen werden. Zum Starten einer Kalibrierung muss über den EIB der Wert "-1" im EIS5-Format (16 Bit Gleitkommazahl) an dasjenige Kommunikationsobjekt gesendet werden, über das im normalen Betrieb der Helligkeitswert des zu kalibrierenden Kanals gesendet wird. Das Senden des Wertes "-1" kann mit Hilfe der ETS im Testmodus erfolgen. Ob die Kalibrierung korrekt erfolgte oder nicht, wird, wie beim Start einer Kalibrierung über einen lokalen Taster, von der Status-LED des betroffenen Aktorkanals angezeigt.

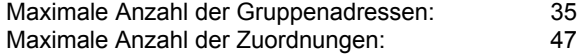

#### **Kommunikationsobjekte**

#### **Schalten und Dimmen**

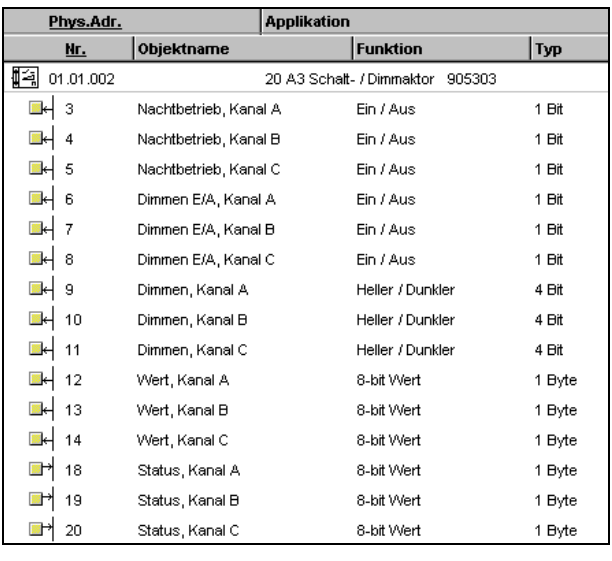

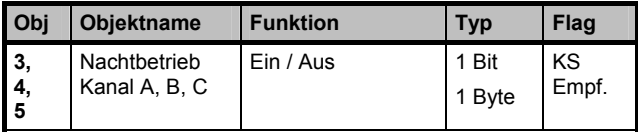

Mit diesem Objekt kann die Betriebsart "Nachtbetrieb" für den entsprechenden Kanal über den Bus ein- bzw. ausgeschaltet werden. Über einen Parameter kann eingestellt werden, ob der Nachtbetrieb über ein 1 Bit – oder 1Byte Objekt geschaltet werden kann. Das Telegramm kann dabei z.B. von einem Taster, einer Zeitschaltuhr oder einem übergeordneten Gebäudeautomationssystem gesendet werden. Wird bei einem 1 Bit Objekt eine logische Eins empfangen bzw. ist bei einem 1 Byte Objekt das dritte Bit gesetzt (0000 0100) , so schaltet der angesprochene Kanal von Tagbetrieb auf Nachtbetrieb um. Über den Parameter "Priorität des Nachtbetriebes" kann eingestellt werden, ob der Nachtbetrieb auch dann aktiv ist, wenn der Komfortbetrieb eingeschaltet ist.

In der Betriebsart "Nachtbetrieb" kann die Beleuchtung nicht dauerhaft sondern nur zeitbegrenzt (für z.B. 30 Minuten) eingeschaltet werden (Putzbeleuchtung). Nach Ablauf der parametrierten Einschaltdauer wird die Beleuchtung aus Sicherheitsgründen zuerst auf 50% des vorhergehenden Wertes gesetzt und dann innerhalb von einer Minute ganz herabgedimmt und ausgeschaltet. Hierdurch kann das Ende der Einschaltzeit erkannt und durch erneutes Drücken des Lichttasters die Beleuchtung für z.B. weitere 30 Minuten eingeschaltet werden. Wird das Objekt "Nachtbetrieb" nicht genutzt, so ist ein beliebiges dauerhaftes Ein- und Ausschalten der Beleuchtung auch ausserhalb des Komfortbetriebs möglich.

#### **Applikationsprogramm-Beschreibungen**

August 2001

#### **20 A3 Schalt-/Dimmaktor 905303**

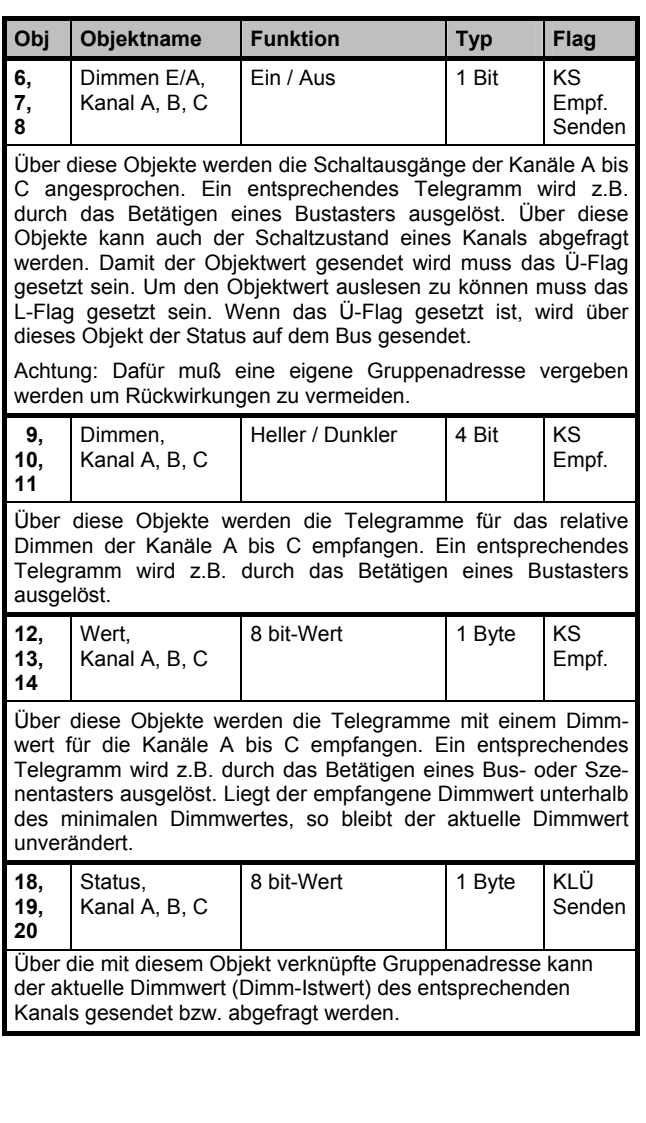

# **Konstantlichtregelung Master**

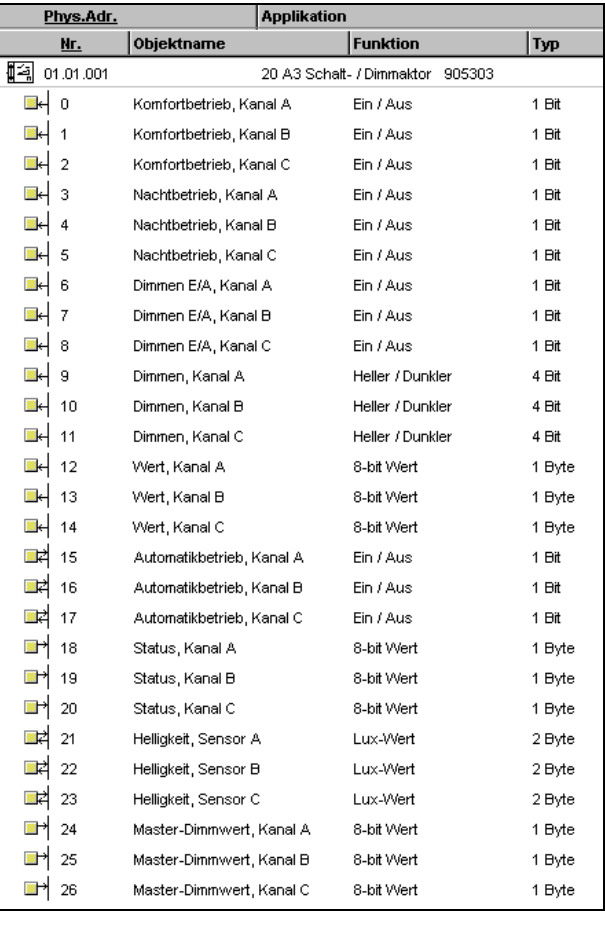

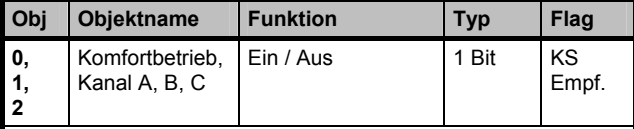

Mit diesem Objekt wird die Betriebsart "Komfortbetrieb" für den betreffenden Kanal über den Bus ein- bzw. ausgeschaltet. Dies erfolgt normalerweise beim Betreten bzw. Verlassen eines Raums oder Gebäudes, d.h. der Komfortbetrieb ist bei Präsenz von Personen im Raum eingeschaltet.

Wird der Komfortbetrieb des angesprochenen Kanals aktiviert, so wird hierdurch auch der Automatikbetrieb eingeschaltet. Bei Automatikbetrieb = EIN wird die Konstantlichtregelung aktiviert und die Beleuchtung bei Bedarf automatisch eingeschaltet. Wird der Komfortbetrieb ausgeschaltet, weil sich niemand mehr im Raum befindet, so werden der Automatikbetrieb und damit die Konstantlichtregelung sowie zusätzlich auch die Raumbeleuchtung ausgeschaltet.

*instabus EIB* **Applikationsprogramm-Beschreibungen** 

August 2001

# **20 A3 Schalt-/Dimmaktor 905303**

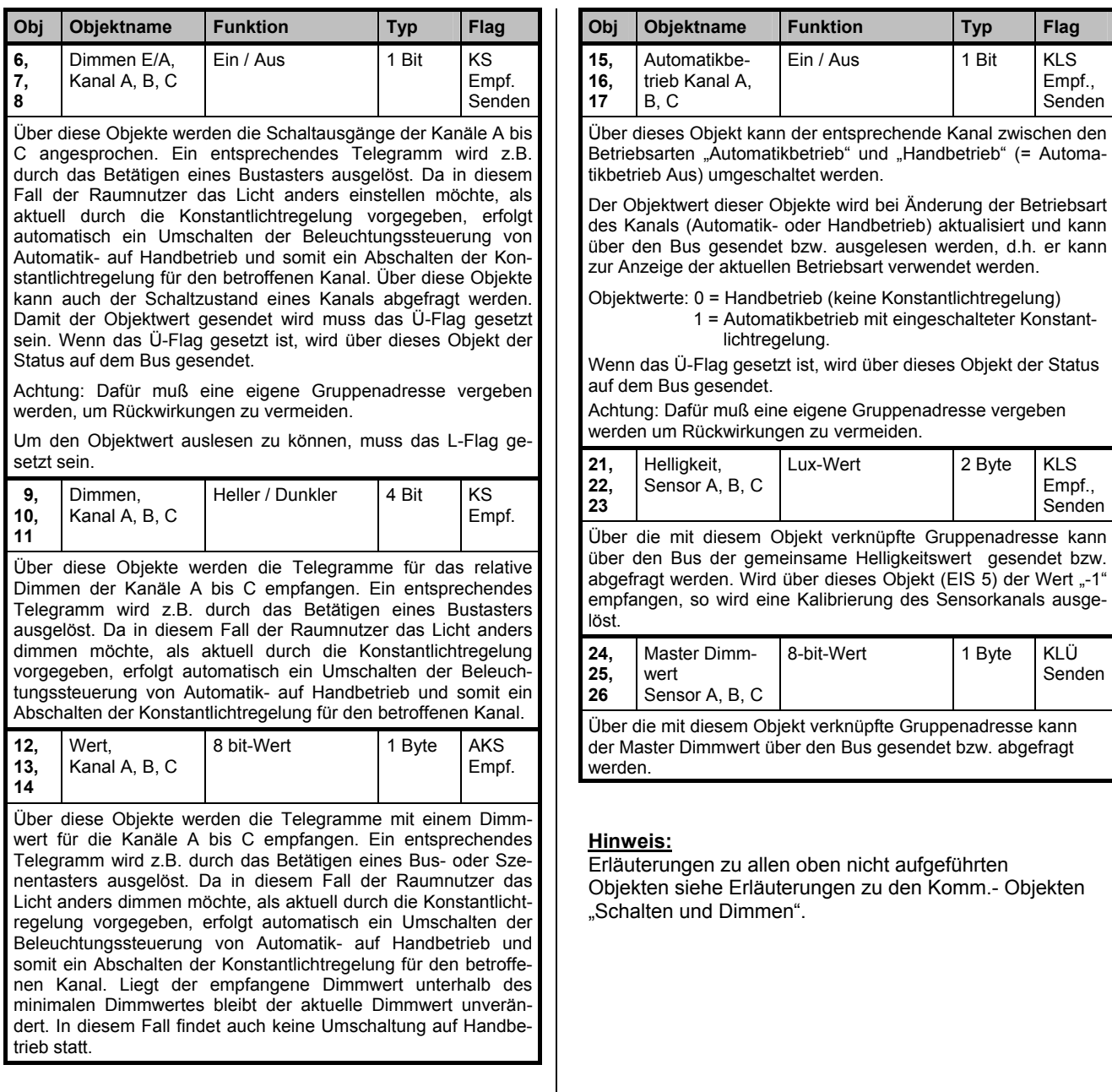

August 2001

# **20 A3 Schalt-/Dimmaktor 905303**

# **Konstantlichtregelung Slave**

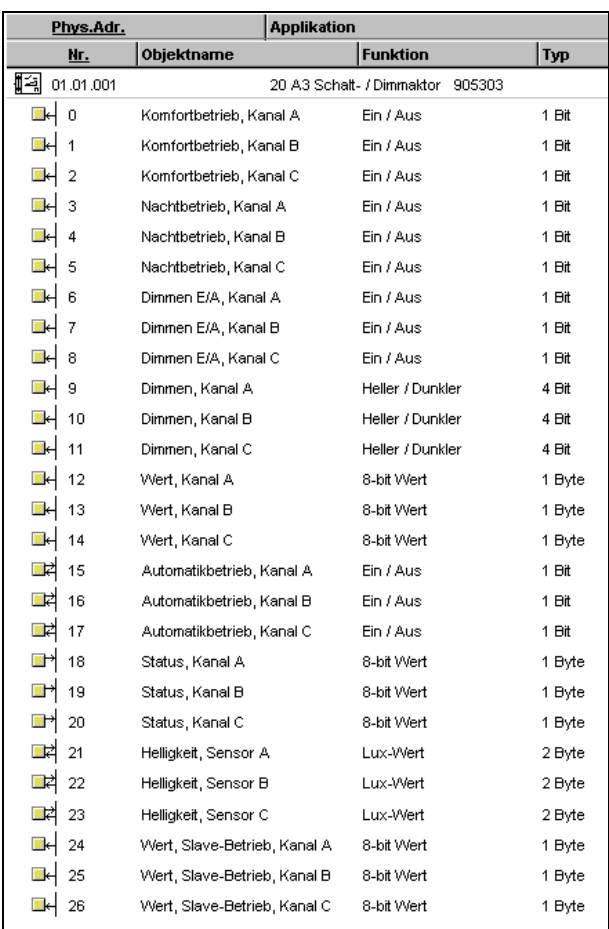

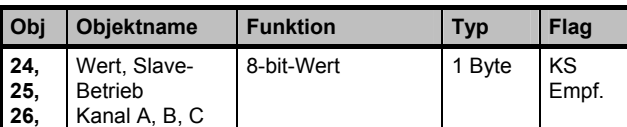

Über die mit diesem Objekt verknüpfte Gruppenadresse wird der vom Master gesendete Dimmwert vom Slave empfangen. Das Objekt wird nicht eingeblendet, wenn der Master-Dimmwert nur aktorintern an den Slave übergeben wird.

# **Hinweis:**

Erläuterungen zu allen oben nicht aufgeführten Objekten siehe Erläuterungen zu den Komm.- Objekten "Konstantlichtregelung Master" bzw. "Schalten und Dimmen".

# Parameter "Allgemein"

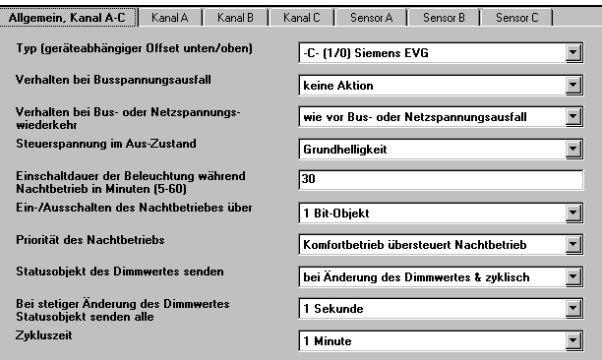

#### **Hinweis:**

Die **fett** geschriebenen Einstellungen entsprechen den werkseitigen Voreinstellungen (Default-Werte).

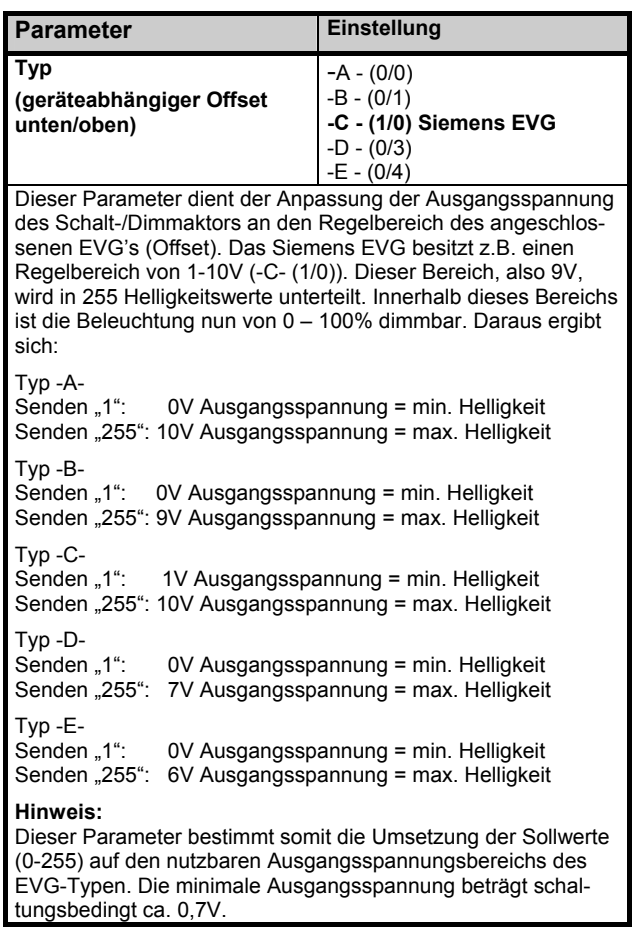

*instabus EIB* **Applikationsprogramm-Beschreibungen** 

August 2001

# **20 A3 Schalt-/Dimmaktor 905303**

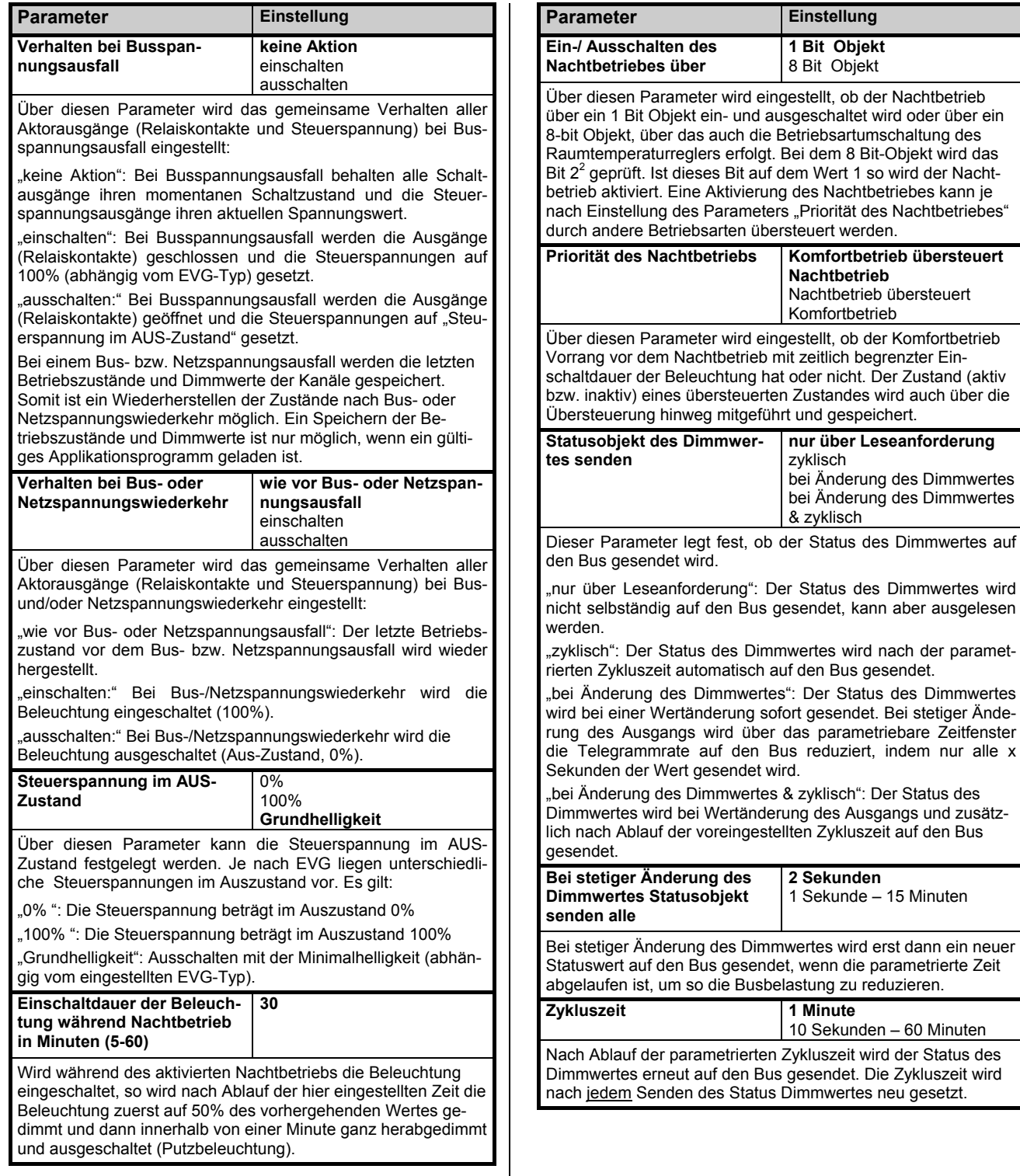

 $\circ$  Siemens AG 2001 Update: http://www.siemens.de/installationstechnik<br>Änderungen vorbehalten

# **Applikationsprogramm-Beschreibungen**

August 2001

# **20 A3 Schalt-/Dimmaktor 905303**

# **Kanal A**

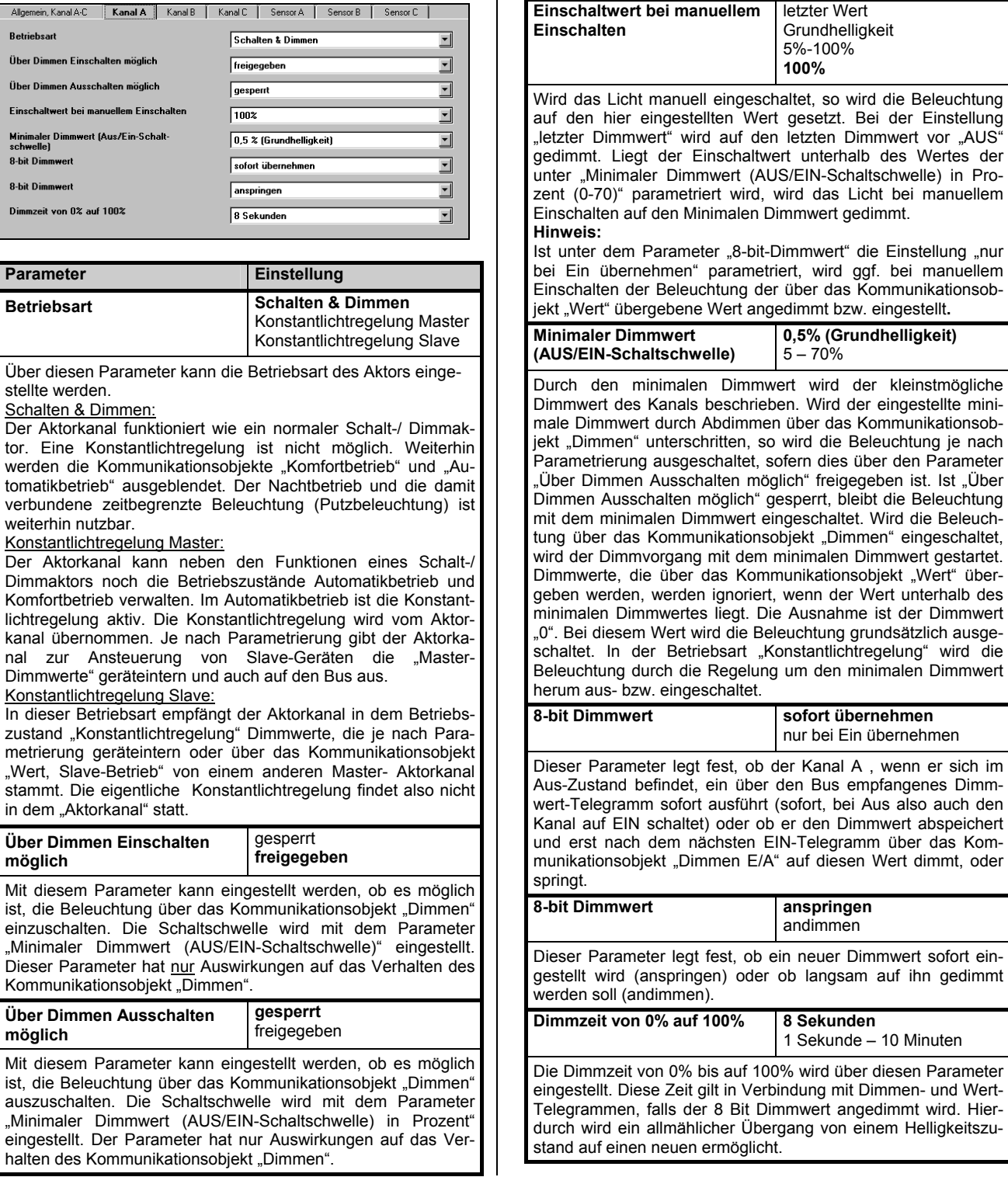

Parameter **Einstellung** 

August 2001

# **20 A3 Schalt-/Dimmaktor 905303**

Erläuterungen und Voreinstellungen der Parameter zu Aktor-Kanal B und C: siehe Aktor-Kanal A.

# **Kanal A, Master**

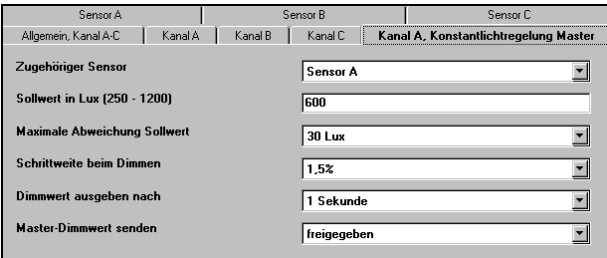

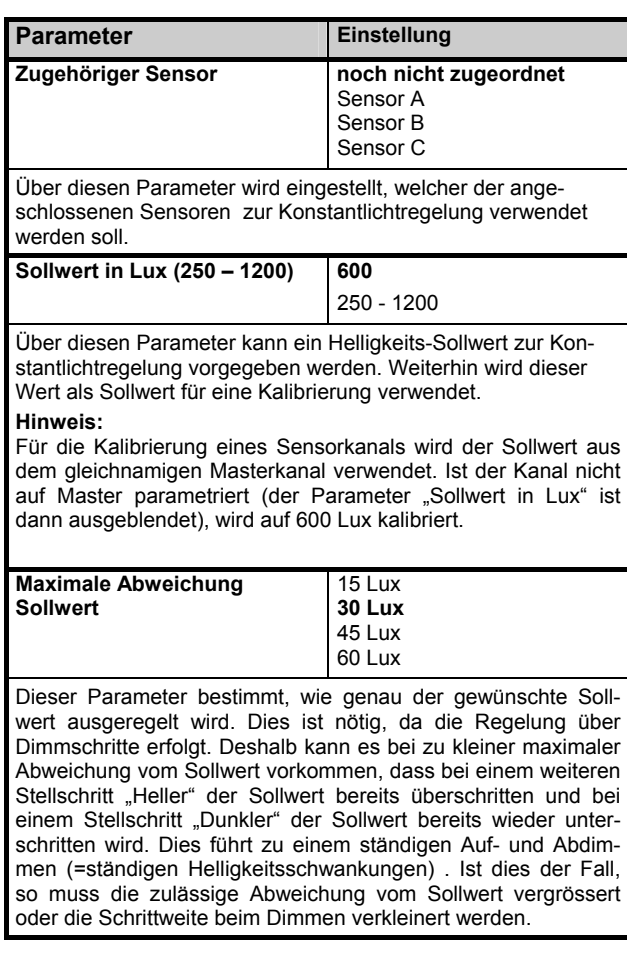

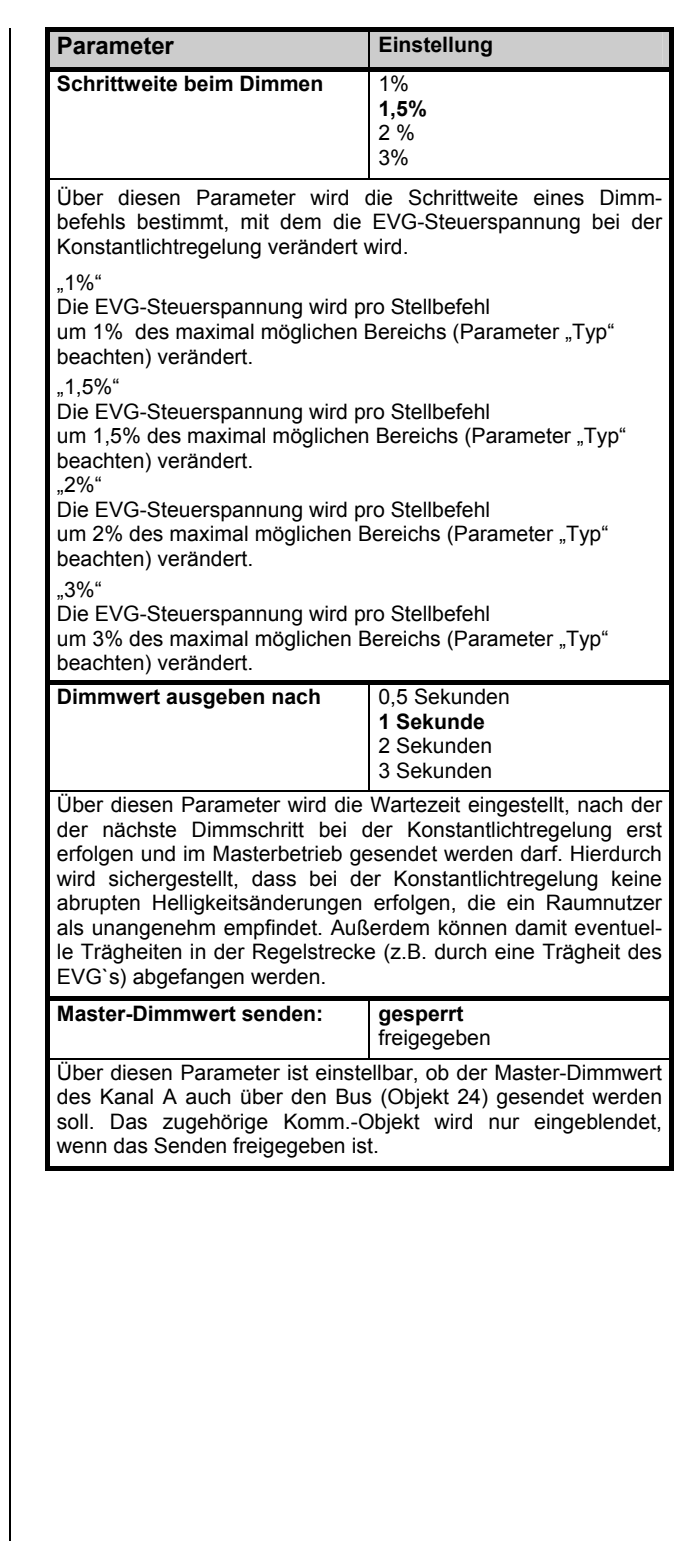

*instabus EIB*

#### **Applikationsprogramm-Beschreibungen**

August 2001

#### **20 A3 Schalt-/Dimmaktor 905303**

# **Kanal A, Slave**

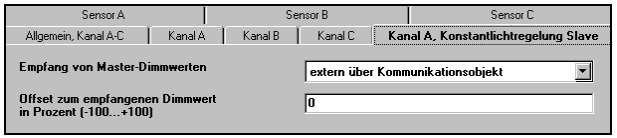

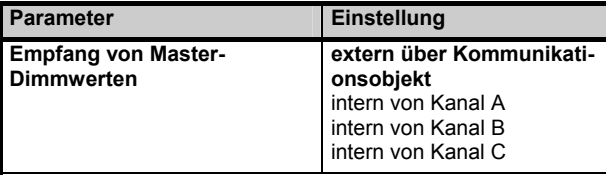

Über diesen Parameter wird eingestellt, ob der Master-Dimmwert über den Bus empfangen oder ob er aktorintern von einem als Master parametrierten Kanal übergeben wird. Ist "extern über Kommunikationsobjekt" parametriert, wird das Kommunikationsobjekt "Wert, Slavebetrieb" eingeblendet, das dann mit dem Kommunikationsojekt "Master- Dimmwert" eines Masterkanals von einem anderen Gerät verbunden werden muß.

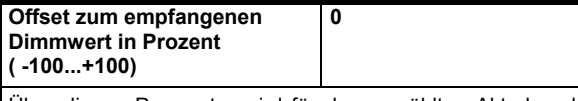

Über diesen Parameter wird für den gewählten Aktorkanal ein individueller Offset vorgegeben. Dieser Wert wird zu dem über den Bus empfangenen oder aktorintern übergebenen Master-Dimmwert addiert oder subtrahiert und das Ergebnis an den Dimmausgang weitergeleitet.

Der Slave-Betrieb ermöglicht, verschiedene Leuchten über **einen** Helligkeitssensor auf dasselbe oder auf unterschiedliche Helligkeitsniveaus zu steuern.

# **Sensor A**

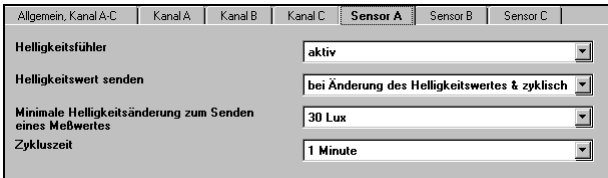

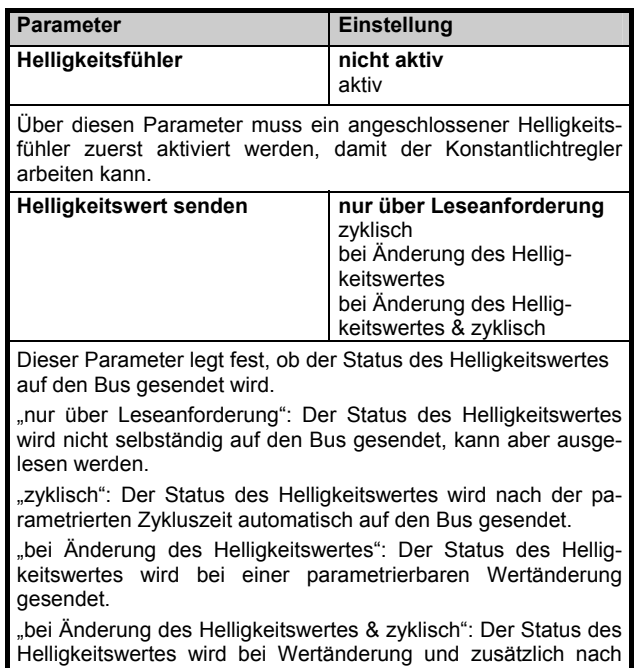

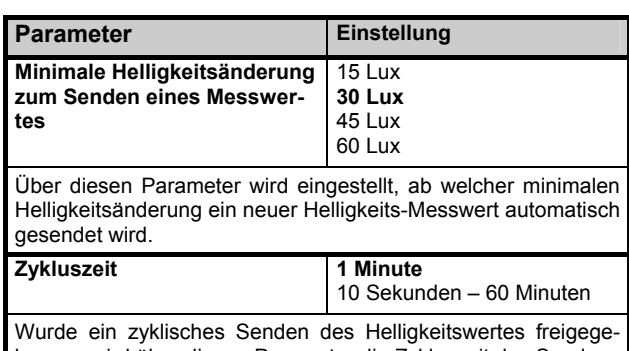

Ablauf der voreingestellten Zykluszeit auf den Bus gesendet.

ben, so wird über diesen Parameter die Zykluszeit des Sendens eingestellt.

Erläuterungen und Voreinstellungen der Parameter zu Sensor B und C: siehe Sensor A.